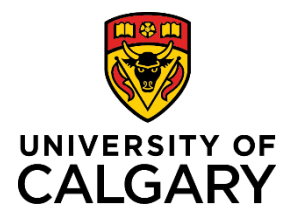

**Adding an Agency (from new Funding Opportunity)**

### **Quick Reference Guide**

## **Adding an Agency (from new Funding Opportunity)**

**Purpose:** When creating or editing a Pre-Award record, as you enter a new Funding Opportunity, you will need to select the agency (or other entity) that is offering the funds. This situation may also arise from the Post Award setting where grant funding has been secured from a new source.

Audience: RSO/RF/PI

#### **Step 1:**

If this agency does not appear in the search field, you can add it by clicking the + button.

#### **Step 2:**

Enter the agency's operating name.

#### **Step 3:**

Select the type of agency from the dropdown list.

#### **Step 4:**

If the agency is commonly known by an acronym, enter it here.

#### **Step 5:**

Paste the URL linking to the agency's website

#### **Step 6:**

Enter any alternate names by which the agency is known, such as names in other languages.

#### **Step 7:**

If the legal name of the agency is different from its operating name, enter it here.

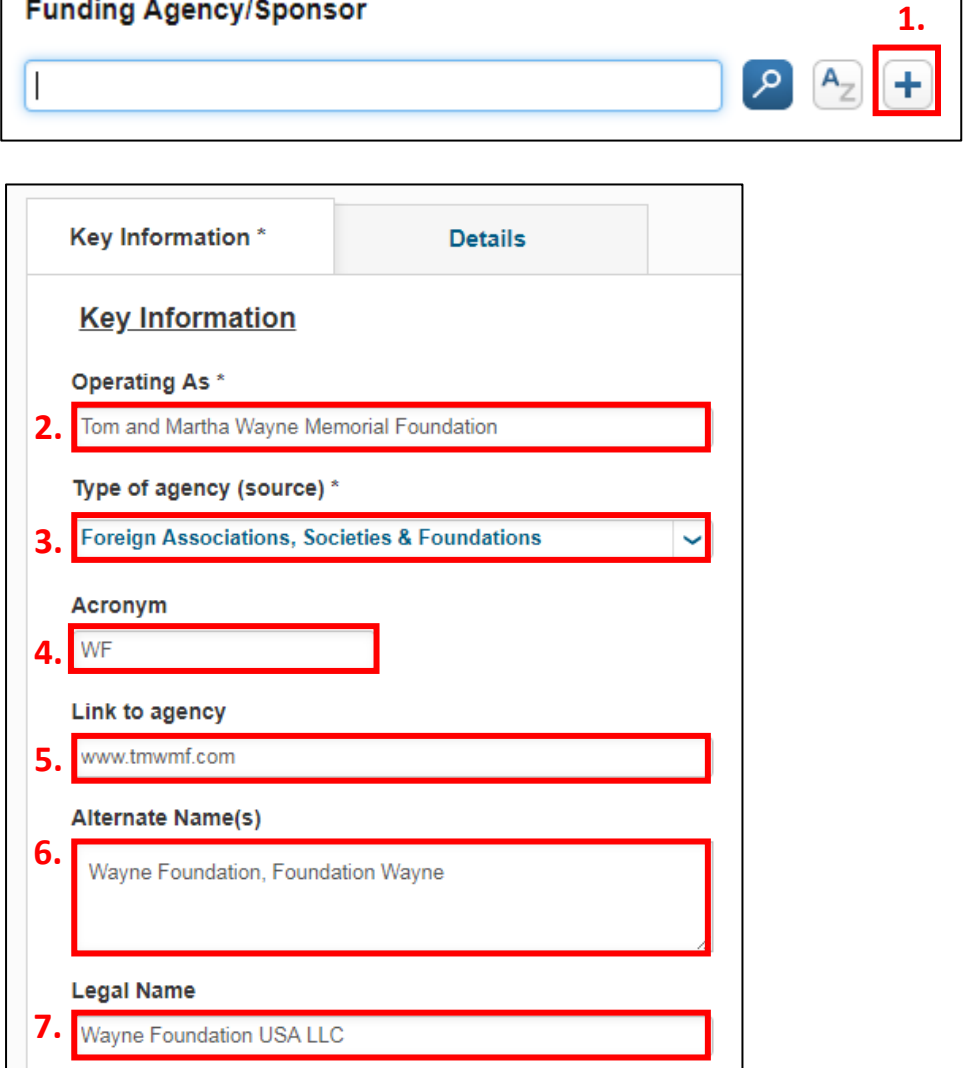

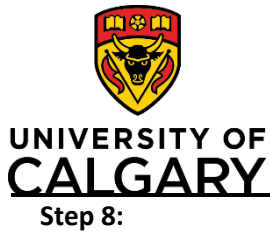

**Step 9:**

**Step 10:**

**Step 11:**

 $Step$ 

**Step 13:**

Step

# **Adding an Agency (from new Funding Opportunity)**

## **Quick Reference Guide**

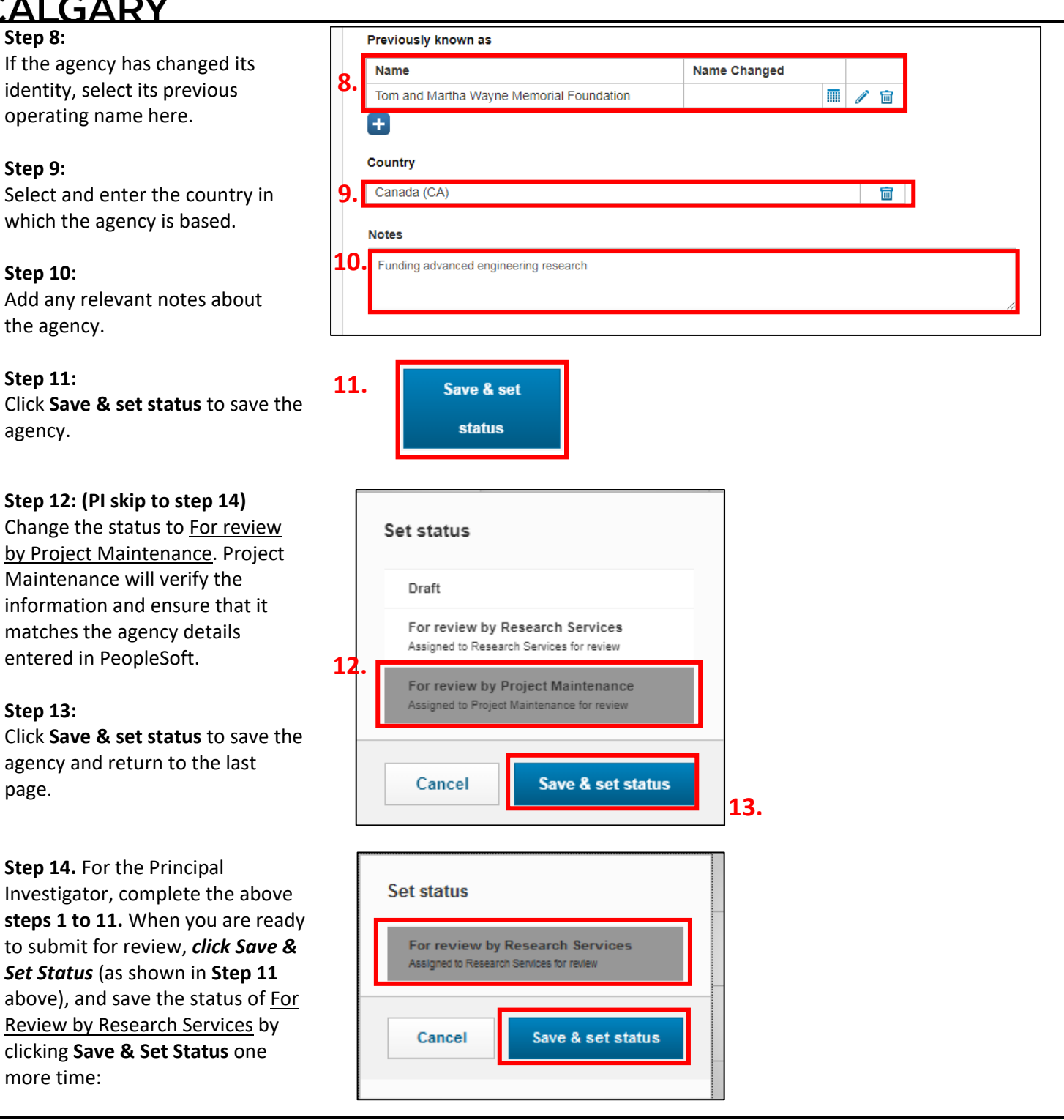